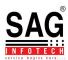

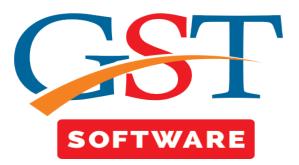

## **CONTACT**

- Click on **Contact** in master tab where its sub menu details are exist like Contact Type, STD, ISD, Mobile No. etc
- **Contact Type-** We have provided a feature by which user is able to view the details of different types of contact like Factory, Godown, Home, Office etc.

| Ver. : 1.0.0.10<br>ter                                      | «   |                          |                        |             |                      | Contact Type |               | 😂 Refresh |
|-------------------------------------------------------------|-----|--------------------------|------------------------|-------------|----------------------|--------------|---------------|-----------|
| 🗝 🏘 Registration / Tax No                                   | , ^ |                          |                        |             |                      |              |               |           |
| 🗝 🚭 Personal<br>🗝 🚭 Address Details                         |     | Contact Type<br>Name     | Contact Type<br>Code   | Editable    | Show Contact<br>Type |              |               |           |
| *                                                           |     | 1 Factory                | F                      | Not Allowed | <b>V</b>             |              |               |           |
| Contact                                                     |     | 2 Godown                 | G                      | Not Allowed | V                    |              |               |           |
| Contact Type                                                |     | 3 Home                   | R                      | Not Allowed | <b>V</b>             |              |               |           |
| 🕂 STD                                                       | =   | 4 MA                     | MA101                  | Allowed     |                      |              |               |           |
| tsD                                                         |     | 5 MA102 NEW<br>AMEND NEW | MA102CODE<br>AMEND NEW | Allowed     |                      |              |               |           |
| - 🏘 Mobile No.                                              |     | 6 OFFICCCEEE             | 000                    | Allowed     | <b>v</b>             |              |               |           |
| tandLine                                                    |     | 7 Office                 | 0                      | Not Allowed |                      |              |               |           |
| URL Master                                                  |     | 8 school                 | school                 | Allowed     | V                    |              |               |           |
|                                                             |     | 9 TEST                   | TEST                   | Allowed     |                      |              |               |           |
| Email ID                                                    |     | 10 TESTSAG               | TEST                   | Allowed     | $\checkmark$         |              |               |           |
| 🔩 Goods & Service                                           | *   | 11 Warehouse             | W                      | Not Allowed |                      |              |               |           |
| Client<br>Registration<br>Bill<br>GST Return<br>User<br>Log |     |                          |                        |             |                      |              |               |           |
| BackUp<br>Help                                              |     |                          |                        |             |                      |              |               | 1 0       |
| Whats New                                                   | •   | Update Record            |                        |             |                      |              | View III Help | e Kit     |
|                                                             |     |                          |                        |             |                      |              |               |           |

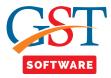

| Ver. : 1.0.0.10<br>Ister                     | « |             |               |                        |              |          | <u>s</u> | TD                     | Sefresh              |
|----------------------------------------------|---|-------------|---------------|------------------------|--------------|----------|----------|------------------------|----------------------|
| 🕀 🏘 Registration / Tax No                    | ^ |             |               |                        |              |          |          |                        |                      |
| 🗈 🏘 Personal                                 |   | 4           | STD Code      | City name              | Country Name | Editable | STD Show |                        |                      |
| Address Details                              |   | 1           | 50            | Pak                    | PAKISTHAN    | Allowed  | <b>V</b> |                        |                      |
| 🖻 🏘 Contact                                  |   | 2           | 111           | Jaipur                 | INDIA        | Allowed  |          |                        |                      |
| 🕂 🏤 Contact Type                             |   | 3           | 141           | Jaipur                 | INDIA        | Allowed  | <b>V</b> |                        |                      |
| - <b>STD</b>                                 | = | 4           | 369           | Pak                    | PAKISTHAN    | Allowed  | <b>V</b> |                        |                      |
| tsD                                          |   | 5           | 744           | kota                   | PAKISTHAN    | Allowed  |          |                        |                      |
|                                              |   | 6           | 3236          | Jaipur                 | INDIA        | Allowed  | <b>V</b> |                        |                      |
|                                              |   | 7           | 7868          | Jaipur                 | INDIA        | Allowed  | <b>V</b> |                        |                      |
|                                              |   | 8           | 12111         | Jaipur                 | INDIA        | Allowed  | <b>V</b> |                        |                      |
|                                              |   | 9           | 14320         |                        |              | Allowed  | <b>V</b> |                        |                      |
| Email ID                                     |   | 10          |               | Jaipur                 | INDIA        | Allowed  | <b>V</b> |                        |                      |
|                                              | - | 11          |               | Jaipur                 | INDIA        | Allowed  | <b>V</b> |                        |                      |
| Goods & Service                              | _ | 12          |               | Jaipur                 | INDIA        | Allowed  |          |                        |                      |
| Master                                       |   | 13          | 99999         | Jaipur                 | INDIA        | Allowed  | <b>V</b> |                        |                      |
| Client<br>Registration<br>Bill<br>GST Return |   |             |               |                        |              |          |          | Click on<br>Add button |                      |
| 🔽 User                                       |   |             |               |                        |              |          |          |                        |                      |
| BackUp                                       |   |             |               |                        |              |          |          |                        | 1 OF                 |
| Help<br>Whats New                            | [ | Update R    | tecord        |                        |              |          |          | Add Modify Celete      | Help                 |
|                                              |   | plication s | tarted. No.ac | tion vet<br>t Activity |              |          |          | Tuesday,               | , July 18, 2017 : SA |

• **STD**-is used for Creating Masters, in which user is able to add the details of STD code.

• In order to add a new STD Code, Click on add and enter the required details. After entering all the information, save your details by clicking on save button.

| Ver.: 1.0.0.10<br>Master «          |                               |          |                            |     |
|-------------------------------------|-------------------------------|----------|----------------------------|-----|
|                                     |                               |          |                            |     |
| e 🔩 Registration / Tax No 🔷         |                               |          |                            |     |
| ₩ Personal<br>₩                     |                               |          |                            |     |
| e- Contact                          |                               |          |                            |     |
| Contact Type                        |                               |          |                            |     |
| STD E                               |                               |          |                            |     |
|                                     |                               |          |                            |     |
| Mobile No.                          | STD                           |          |                            |     |
| LandLine                            | Country                       | _        |                            |     |
| URL Master                          |                               |          |                            |     |
| Email ID                            |                               | •        |                            |     |
| Ernan D                             | City Jaipur<br>STD Code 141   | •        |                            |     |
|                                     |                               |          |                            |     |
| Master                              | Display In List               |          |                            |     |
| 🛃 Client                            | Editable Allowed              | T        |                            |     |
| Egistration                         |                               | ~        |                            |     |
| Bill                                | 🔚 Save 💀 Modify 🔯 Help 🔩 Exit |          |                            |     |
|                                     |                               | 5        |                            |     |
| ST GST Return                       |                               | Click on |                            |     |
| 🤽 User                              |                               |          |                            |     |
| 🔁 Log                               |                               | Save     |                            |     |
| BackUp                              |                               |          |                            |     |
|                                     |                               | button   |                            |     |
| 学 Help                              |                               |          |                            |     |
| wew Whats New                       |                               |          |                            |     |
| •                                   |                               |          |                            |     |
| Application started. No action yet. |                               |          | Tuesday, July 18, 2017 : 9 | SAG |

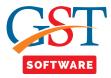

| Ver.: 1.0.0.10              |               |                 |          |              |               | ISD Contract Refresh              |
|-----------------------------|---------------|-----------------|----------|--------------|---------------|-----------------------------------|
| 🖶 🏘 Registration / Tax No 🔷 |               |                 |          |              |               |                                   |
| 🖅 🔩 Personal                |               | ISD Code        | Editable | ISD Show     | country_name  |                                   |
| Address Details             | -             |                 | Allowed  |              | INDIA         |                                   |
| Gontact                     | 2             |                 | Allowed  | V<br>V       | UNITED STATE1 |                                   |
| Contact Type                | 3             |                 | Allowed  | V            | PAKISTHAN     |                                   |
| to STD                      | 4             |                 | Allowed  | <b>v</b>     | INDIA         |                                   |
|                             | 5             |                 | Allowed  | <b>V</b>     | AFGANISTAN    |                                   |
| ISD ISD                     | 6             |                 | Allowed  |              | INDIA         |                                   |
|                             | 7             | 111             | Allowed  | <b>V</b>     | INDIA         |                                   |
|                             | 8             | 123             | Allowed  |              | INDIA         |                                   |
|                             | 9             | 142             | Allowed  |              | INDIA         |                                   |
| Email ID                    | 10            | 321             | Allowed  |              | INDIA         |                                   |
|                             | 11            | 456             | Allowed  |              | INDIA         |                                   |
| Goods & Service             | 12            |                 | Allowed  |              | INDIA         |                                   |
| Master                      | 13            |                 | Allowed  | 1            | UAE           |                                   |
|                             | 14            |                 | Allowed  |              | INDIA         |                                   |
| Client                      | 15            |                 | Allowed  | $\checkmark$ | C MANAT1      | Click on                          |
| Registration                | 16            |                 | Allowed  |              | AUS           |                                   |
|                             | 17            |                 | Allowed  |              | C MANAT1      | Add button                        |
| Bill                        | 18            | 102212          |          |              | INDIA         | Add bullon                        |
| GST Return                  | 19            | 1990123         | Allowed  |              | INDIA         |                                   |
| 🚣 User                      |               |                 |          |              |               |                                   |
| Log                         |               |                 |          |              |               |                                   |
| BackUp                      |               |                 |          |              |               | 10F                               |
| Help                        |               |                 |          |              |               |                                   |
| Whats New                   | Update F      | Record          |          |              |               | Add Modify Celete View Relp 4Exit |
|                             | Application s | started. No act | tion vet |              |               | Tuesday, July 18, 2017 : SA       |

• **ISD-** It is used for Creating Masters, in which user is able to add the details of ISD code.

• In order to add a new ISD Code, Click on add and enter the required details. After entering all the information, save your details by clicking on save button.

| Ver.: 1.0.0.10 aster             |                               |                              |
|----------------------------------|-------------------------------|------------------------------|
| Registration / Tax No            |                               |                              |
| 🖶 🏘 Personal                     |                               |                              |
| Address Details                  |                               |                              |
| Contact                          |                               |                              |
|                                  |                               |                              |
| STD E                            |                               |                              |
| ISD ISD                          |                               |                              |
|                                  | ISD                           |                              |
| ft LandLine                      |                               |                              |
|                                  | Country INDIA -               |                              |
| 🛶 🏤 Email ID                     | ISD Code 91                   |                              |
| B Goods & Service                | Display In List 🔍             |                              |
| Master                           | Editable Allowed ~            |                              |
| Client                           |                               |                              |
| _                                | 🕞 Save 📝 Modify 🛐 Help 📲 Exit |                              |
|                                  |                               |                              |
| Bill                             |                               |                              |
| GST Return                       | Click                         |                              |
| 👤 User                           |                               |                              |
| Log                              | save but                      | tton                         |
|                                  |                               | non                          |
| BackUp                           |                               |                              |
| Help Help                        |                               |                              |
| Whats New                        |                               |                              |
| Application started. No action y |                               | Tuesday, July 18, 2017 : SAG |

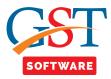

• **Mobile No.**-It is used for Creating Masters, in which user is able to add the details of Mobile No. These masters will help you in creating contacts of individuals, clients, etc.

| ister              | **       |               |                 |               |                     |             | <u>Mobile</u> | <u>o 1101</u> |          |          |          | L              | Refresh     |
|--------------------|----------|---------------|-----------------|---------------|---------------------|-------------|---------------|---------------|----------|----------|----------|----------------|-------------|
| 🖪 🏘 Registration / | Tax No 🖍 |               |                 |               |                     |             |               |               |          |          |          |                |             |
| 🗷 🏘 Personal       |          |               | ISD Code        | Country Name  | Mobile No           | Mobile Show |               |               |          |          |          |                |             |
| 🗴 🏘 Address Deta   | ils      |               |                 | NDIA          | 1001101010          | <b>V</b>    |               |               |          |          |          |                |             |
| Gontact            |          | 2             | 91 1            |               | 10101010            | V           |               |               |          |          |          |                |             |
| Contact Ty         | ne l     | 3             | 91 1            |               | 1010101010          |             |               |               |          |          |          |                |             |
|                    | -        | 4             | 91              |               | 111                 | <b>v</b>    |               |               |          |          |          |                |             |
|                    | -        | 5             |                 | NDIA          | 1122334455          |             |               |               |          |          |          |                |             |
|                    |          | 6             |                 | JNITED STATE1 |                     | <b>v</b>    |               |               |          |          |          |                |             |
|                    |          | 7             |                 | NDIA          | 123456789           | <b>v</b>    |               |               |          |          |          |                |             |
| tandLine           |          | 8             |                 | NDIA          | 1234567891          |             |               |               |          |          |          |                |             |
| URL Maste          |          | 9             |                 | MANAT1        | 1234567892          | <b>V</b>    |               |               |          |          |          |                |             |
|                    |          | 10            | 91              | NDIA          | 1234567895          | <b>V</b>    |               |               |          |          |          |                |             |
|                    |          | 11            |                 | PAKISTHAN     | 2000000             | <b>V</b>    |               |               |          |          |          |                |             |
| Goods & Serv       | ce 🔻     | 12            | 91 (            | NDIA          | 2123122222222<br>2  | <b>V</b>    |               |               |          |          |          |                |             |
| Master             |          | 13            | 91 (            | NDIA          | 2222                |             |               |               |          | _        |          |                |             |
| -                  |          | 14            |                 | NDIA          | 222222              | <b>V</b>    |               |               |          |          | Click of | on             |             |
| Client             |          | 15            |                 | PAKISTHAN     | 2342344             | <b>V</b>    |               |               |          |          | CHCK     |                |             |
| Registration       |          | 16            | 91              | NDIA          | 2342344             | <b>v</b>    |               |               |          | /        | Add bu   | tton           |             |
|                    |          | 17            | 50 U            | JNITED STATE1 | 2342344             | <b>V</b>    |               |               |          | F        | aud Du   | uon            |             |
| ill Bill           |          | 18            | 98 4            | FGANISTAN     | 2342344             | <b>V</b>    |               |               |          |          |          |                |             |
| GST Return         |          | 19            | 62 F            | PAKISTHAN     | 234324234           |             |               |               |          |          |          | _              |             |
| L User             |          | 20            | 91 I            | NDIA          | 23434534534534<br>5 |             |               |               |          |          |          |                |             |
| _                  |          | 21            | 91 I            | NDIA          | 324234              |             |               |               |          |          |          |                |             |
| Log                |          | 22            | 62 F            | PAKISTHAN     | 333333333           | <b>V</b>    |               |               |          |          |          |                |             |
| BackUp             |          | 23            | 91 I            | NDIA          | 4897899789          |             |               |               |          |          |          |                |             |
|                    |          |               |                 |               |                     |             |               | /             |          |          |          |                | 1 0         |
| 🎽 Help             |          |               |                 |               |                     |             |               |               |          |          |          |                |             |
| Whats New          |          | Update R      | tecord          |               |                     |             |               | 🕂 Aq'd        | 🕞 Modify | 🗙 Delete | 🔚 View   | 🛐 Help         | 📲 Exit      |
|                    |          | Application e | tarted. No acti | on vet        |                     |             |               |               |          |          | Tue      | esday, July 18 | , 2017 : SA |

• To add a new mobile no. click on Add and a new panel will be opened where the user will enter the Mobile Details.

| Ver. : 1.0.0.10             |                                                                  |
|-----------------------------|------------------------------------------------------------------|
| Master «                    |                                                                  |
| 🖶 🏘 Registration / Tax No 🖍 |                                                                  |
| 🖶 🏘 Personal                |                                                                  |
| Address Details             |                                                                  |
| Contact                     |                                                                  |
| Contact Type                |                                                                  |
| STD E                       |                                                                  |
|                             |                                                                  |
| Mobile No.                  | Mobile                                                           |
| tandLine                    | Hoplie                                                           |
| URL Master                  |                                                                  |
|                             | Country INDIA -                                                  |
| Email ID                    | ISD Code 91 -                                                    |
| Goods & Service             | Mobile No 8787469751                                             |
| Master                      | Display In List 📝                                                |
| 3 Client                    |                                                                  |
|                             |                                                                  |
| Registration                | 🔚 Save 📄 Modify 🚫 Cancel 📄 Log 🗲 Property 🚺 Help 📲 Exit          |
| 📦 Bill                      |                                                                  |
| GST GST Return              |                                                                  |
|                             |                                                                  |
| Ler User                    | Click on                                                         |
| 😂 Log                       |                                                                  |
| BackUp                      | save button                                                      |
| See Help                    |                                                                  |
|                             |                                                                  |
| Whats New                   |                                                                  |
| *                           |                                                                  |
|                             | Application started. No action yet. Tuesday, July 18, 2017 : SAG |
|                             |                                                                  |

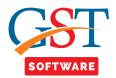

• Land Line No.-It is used for Creating Masters, in which user is able to add the details of Land line No..

| Ver.: 1.0.0.10 aster «      |                            |                    |              | Lar      | <u>ndLine</u> |        |          |        | 😂 Refre             | sh     |
|-----------------------------|----------------------------|--------------------|--------------|----------|---------------|--------|----------|--------|---------------------|--------|
| 🗈 🔩 Registration / Tax No 🖍 |                            |                    |              |          |               |        |          |        |                     |        |
| e 📌 Personal                | STD Code                   | City Name ISD Code | Country Name | Phoen No | Show          |        |          |        |                     |        |
| Address Details             | 1 744                      | Jaipur             | 91 INDIA     | 2472000  | <b>V</b>      |        |          |        |                     |        |
| Contact Type                |                            |                    |              |          |               |        |          |        |                     |        |
|                             |                            |                    |              |          |               |        |          |        |                     |        |
|                             |                            |                    |              |          |               |        |          |        |                     |        |
|                             |                            |                    |              |          |               |        |          |        |                     |        |
|                             |                            |                    |              |          |               |        |          |        |                     |        |
| URL Master                  |                            |                    |              |          |               |        |          |        |                     |        |
| Email ID                    |                            |                    |              |          |               |        |          |        |                     |        |
| Goods & Service             |                            |                    |              |          |               |        |          |        |                     |        |
| 0 Master                    |                            |                    |              |          |               |        |          |        |                     |        |
| Client<br>Registration      |                            |                    |              |          |               |        |          |        |                     |        |
| Registration                |                            |                    |              |          |               | Cli    | ck on    |        |                     |        |
| 🗃 Bill                      |                            |                    |              |          |               |        |          |        |                     |        |
| ST GST Return               |                            |                    |              |          |               | Add    | buttor   | n      |                     |        |
| 🔽 User                      |                            |                    |              |          |               |        |          |        |                     |        |
| Log                         |                            |                    |              |          |               |        |          |        |                     |        |
| BackUp                      |                            |                    |              |          |               |        |          |        |                     |        |
| Help                        |                            |                    |              |          | /             |        |          |        |                     | 1 OF 1 |
| 2                           | Update Record              |                    |              |          |               | Modify | X Delete | 1 View | 🛐 Help 📲 Exit       |        |
| Whats New                   | opuace record              |                    |              |          | Add           | Modiry | ▲ Delete | - view | E neip              |        |
| A (0)                       | pplication started. No act |                    |              |          |               |        |          |        | ay, July 18, 2017 : |        |

• To add Land line no. click on Add and a new panel will be opened where the user will enter the Land line Details.

| Ver.: 1.0.0.10                         |                                                         |
|----------------------------------------|---------------------------------------------------------|
| Registration / Tax No                  |                                                         |
| Dersonal                               |                                                         |
| Address Details                        |                                                         |
| Contact                                |                                                         |
| Contact Type                           |                                                         |
|                                        |                                                         |
|                                        | LandLine                                                |
|                                        |                                                         |
| LandLine                               | Country                                                 |
| URL Master                             | State Rajasthan 👻                                       |
| Email ID                               | City Jaipur 👻                                           |
| Goods & Service                        | ISD Code 91 -                                           |
| Master                                 | STD Code 1111 👻                                         |
|                                        | LandLine No 875489                                      |
| Client                                 | Display In List                                         |
| Registration                           |                                                         |
| 🖥 Bill                                 | 🔲 Save 🕼 Modify 🚫 Cancel 🖹 Log 🕨 Property 🛐 Help 🐗 Exit |
| ST GST Return                          |                                                         |
| 🔽 User                                 |                                                         |
| Log                                    | Click on                                                |
| -                                      |                                                         |
| BackUp                                 | save button                                             |
| 💓 Help                                 |                                                         |
| wwwwwwwwwwwwwwwwwwwwwwwwwwwwwwwwwwwwww |                                                         |
| Applicat                               | ion started. No action yet. Tuesday, July 18, 2017 : S  |

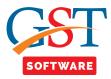

| Ver.: 1.0.0.10<br>laster «  |                  |             |          | URL Master Contract Refresh                                                                                                    |
|-----------------------------|------------------|-------------|----------|----------------------------------------------------------------------------------------------------|
| 🕀 💏 Registration / Tax No 🖍 |                  |             |          |                                                                                                    |
| 🗈 🏘 Personal                | Url Name         | Editable    | Show Url |                                                                                                    |
| 🗈 🏘 Address Details         | 1 www.Gmail.com  |             |          |                                                                                                    |
| E Contact                   |                  | Not Allowed | V        |                                                                                                    |
|                             | 3 www.sagipl.com |             | v        |                                                                                                    |
|                             | 4 www.Yahoo.com  |             | v<br>V   |                                                                                                    |
|                             |                  |             |          |                                                                                                    |
|                             |                  |             |          |                                                                                                    |
|                             |                  |             |          |                                                                                                    |
| ···· DRL Master             |                  |             |          |                                                                                                    |
|                             |                  |             |          |                                                                                                    |
| Goods & Service             |                  |             |          |                                                                                                    |
| Master                      |                  |             |          |                                                                                                    |
| Client                      |                  |             |          |                                                                                                    |
| Client                      |                  |             |          | Click on                                                                                                    |
| Registration                |                  |             |          |                                                                                                    |
| 🗃 Bill                      |                  |             |          | Add button                                                                                                    |
| ST GST Return               |                  |             |          |                                                                                                    |
|                             |                  |             |          |                                                                                                    |
| Ler User                    |                  |             |          |                                                                                                    |
| 🕹 Log                       |                  |             |          |                                                                                                    |
| BackUp BackUp               |                  |             |          |                                                                                                    |
| 🚔 Help                      |                  |             |          | 1 OF                                                                                                    |
|                             |                  |             |          |                                                                                                    |
| NEW Whats New               | Update Record    |             |          | Add Relation Add Relation Add R |
| · · · · ·                   |                  |             |          |                                                                                                    |

• URL Master- It is used for Creating Masters, in which user is able to add the URL details.

• To add new URL click on Add and a new panel will be opened where the user will enter the new URL details

| Ver.: 1.0.0.10<br>Master<br>Address Details<br>Contact Type<br>Contact Type<br>STD<br>Ver.: Tax No<br>Personal<br>Address Details<br>Contact Type<br>STD<br>Ver.: Tax No<br>Contact Type<br>STD<br>Ver.: Tax No<br>Contact Type<br>STD<br>Ver.: Tax No<br>Contact Type<br>STD<br>Ver.: Tax No<br>STD<br>STD<br>STD<br>Ver.: Tax No<br>STD<br>Ver.: Tax No<br>STD<br>Ver.: Tax No<br>STD<br>Ver.: Tax No<br>STD<br>Ver.: Tax No<br>STD<br>STD<br>Ver.: Tax No<br>STD<br>Ver.: Tax No<br>STD<br>Ver.: Tax No<br>STD<br>Ver.: Tax No<br>STD<br>Ver.: Tax No<br>STD<br>STD<br>STD<br>STD<br>STD<br>STD<br>STD<br>STD | URL Details<br>URL<br>Depby In Lat<br>Edtable<br>Allowed<br>Wodfy<br>Modfy<br>Mod |
|----------------------------------------------------------------------------------------------------|----------------------------------------------------------------------------------------------------|
|                                                                                                    | Application started. No action yet. Tuesday, July 18, 2017 : SAG                                                                                                    |

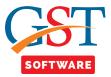

| Ver.: 1.0.0.10<br>aster   | « |                                    |                |            | Email ID Sefresh                                                                                                    |
|---------------------------|---|------------------------------------|----------------|------------|----------------------------------------------------------------------------------------------------|
| 🖶 🍓 Registration / Tax No |   |                                    |                |            |                                                                                                    |
| 🖩 🏘 Personal              |   | mail_email                         | Url Name       | Show Email |                                                                                                    |
| Address Details           |   | 1                                  | www.Hotmail.co |            |                                                                                                    |
|                           |   | 2                                  | m              | <b>V</b>   |                                                                                                    |
| Contact Type              |   | 3 /M/. M.                          |                | <b>v</b>   |                                                                                                    |
|                           | = | 123!                               |                | <b>v</b>   |                                                                                                    |
|                           |   | 4 @gmailo.com                      |                |            |                                                                                                    |
|                           |   | 5 0M                               |                | <b>v</b>   |                                                                                                    |
|                           |   | 6 abc@gmail.com                    |                |            |                                                                                                    |
|                           |   | 7 abc@gmail.com                    |                | <b>V</b>   |                                                                                                    |
| Email ID                  |   | 8 ABC@GMAIL.C<br>OM                |                | <b>v</b>   |                                                                                                    |
| Goods & Service           | - | 9 abc@hotmail.co                   |                |            |                                                                                                    |
| Master                    |   | 10 abc123@gmail.c<br>om            |                |            |                                                                                                    |
| Client                    |   | 11 abcN@gmail.co<br>m              |                | <b>v</b>   | Click on                                                                                                    |
| Registration              |   | 12 abcnewyahoo@y                   |                |            |                                                                                                    |
| Bill                      |   | 12 ahoo.com<br>13 ACACACACACA<br>C |                | V          | Add button                                                                                                    |
| GST Return                |   | 14 ad@gmail.com                    |                | <b>V</b>   |                                                                                                    |
| L User                    |   | 15 afsdgsh@gmail.c<br>om           |                | <b>V</b>   |                                                                                                    |
|                           |   | 16 anandshrijpr@ya<br>hoo.com      | www.Gmail.com  | V          |                                                                                                    |
| Log                       |   | ANSHUPALIDH<br>17 ULIYA@GMAIL      |                | <b>V</b>   |                                                                                                    |
| BackUp                    |   | 10011                              |                |            | 1 06                                                                                                    |
| 🌒 Help                    |   |                                    |                |            |                                                                                                    |
| w Whats New               |   | Jpdate Record                      |                |            | or a state of the state of the |
|                           |   | ication started. No ac             | tion vet       |            | Tuesday, July 18, 2017 : SA                                                                                                    |

• Email Id- It is used for Creating Masters, in which user is able to add the Email details.

• To add new email id, click on Add and a new panel will be opened where the user will enter the new email address details

| Ver.: 1.0.0.10<br>Master «  |                                                  |                        |       |
|-----------------------------|--------------------------------------------------|------------------------|-------|
| 🗈 🍕 Registration / Tax No 🔺 |                                                  |                        |       |
| 🕀 🔩 Personal                |                                                  |                        |       |
| 🗈 🔩 Address Details         |                                                  |                        |       |
| 🛱 🗘 Contact                 |                                                  |                        |       |
| Contact Type                |                                                  |                        |       |
|                             |                                                  |                        |       |
|                             |                                                  |                        |       |
|                             |                                                  |                        |       |
|                             | Email Details                                    |                        |       |
|                             |                                                  |                        |       |
| Email ID                    | URL www.Gmail.com 👻                              |                        |       |
| Goods & Service             | Email sag06@gmail.com                            |                        |       |
| Master                      | Display In List 🔽                                |                        |       |
| 3 Client                    |                                                  |                        |       |
| Registration                | 🔚 Save 📝 Modify 🚫 Cancel 📄 Log 🖌 Property 🔩 Exit |                        |       |
|                             |                                                  |                        |       |
| 🗳 Bill                      |                                                  |                        |       |
| GST GST Return              |                                                  |                        |       |
| 🞎 User                      |                                                  |                        |       |
| 🔑 Log                       | Click on                                         |                        |       |
| BackUp                      |                                                  |                        |       |
|                             | save button                                      |                        |       |
|                             |                                                  |                        |       |
| Whats New                   |                                                  |                        |       |
|                             |                                                  |                        |       |
|                             | pplication started. No action yet.               | Tuesday, July 18, 2017 | : SAG |